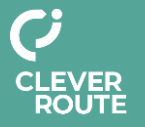

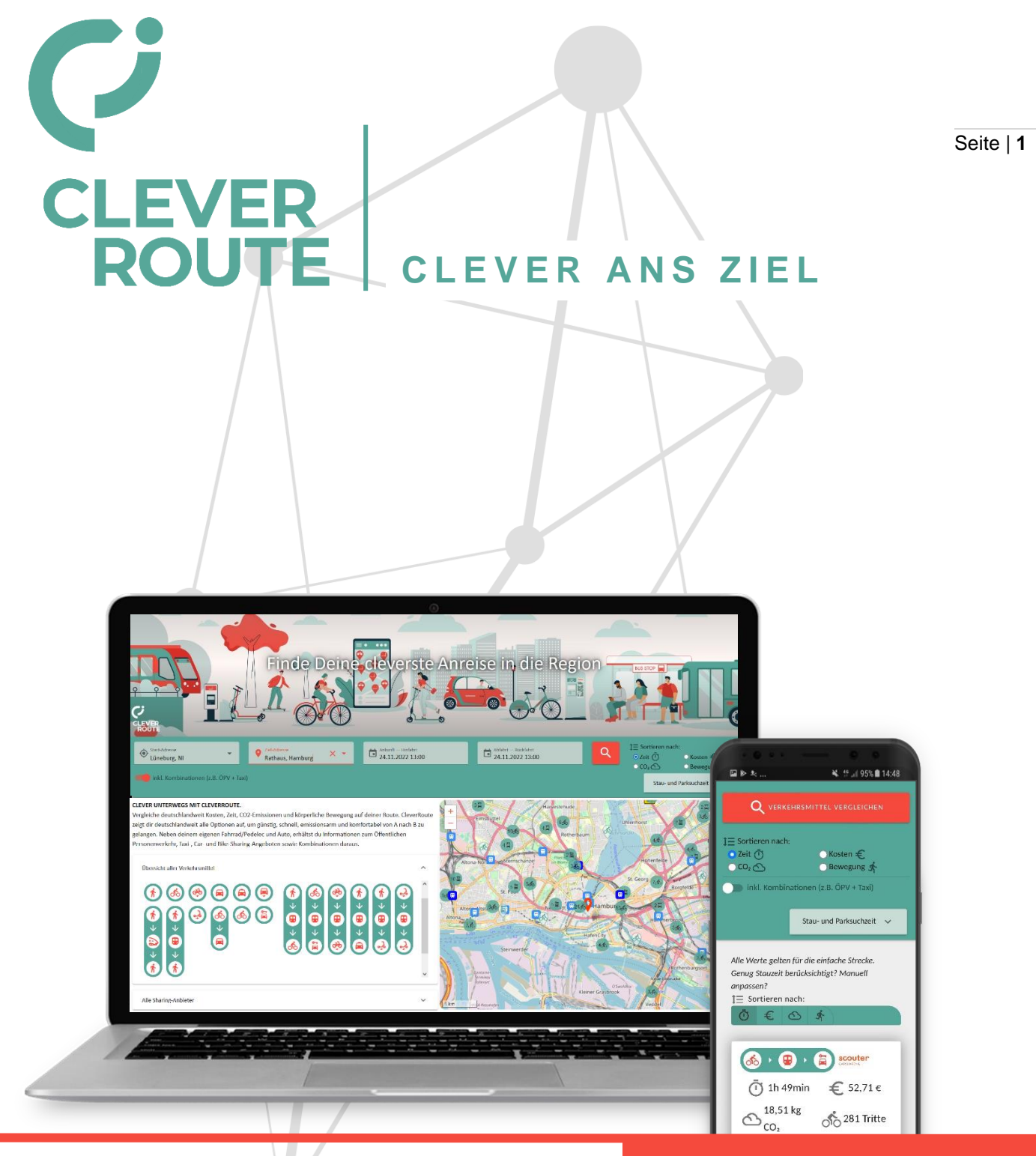

## **DAS WIDGET**

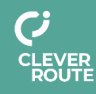

EcoLibro GmbH, Lindlaustr. 2c, 53842 Troisdorf **www.ecolibro.de**

**mail**: [cleverroute@ecolibro.de](mailto:cleverroute@ecolibro.de) **phone:** +49 2241265990

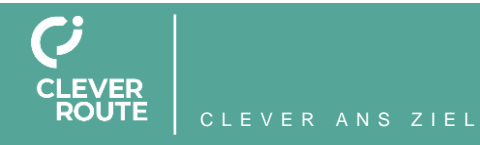

Sie möchten Ihr Mobilitätsangebot sichtbarer machen? Auch ortsfremde Reisende sollen Ihr Angebot in einer Region wahrnehmen? Über optimale Umsteigepunkte für Reisende soll Ihr Angebot noch attraktiver in die Fahrtenplanung eingebunden werden und seine Effekte gänzlich entfalten?

Nutzen Sie CleverRoute und profitieren Sie …

Seite | **2**

- …von der intermodalen Routenplanung für eine optimale Einbindung Ihres Angebotes in Wegeketten.
- …von dem Kenntlichmachen des geringeren Emissionsausstoßes ggü. der Fahrt mit dem eigenen Pkw.
- …von einer größeren Sichtbarkeit und Reichweite Ihres Angebotes.
- ... von dem Aufzeigen optimaler Umsteigepunkten von ÖPV/Pkw/Fahrrad auf Ihr Angebot.

CleverRoute vergleicht deutschlandweit Kosten, Zeit, CO2-Emissionen und körperliche Bewegung auf einer gewählten Route. Neben dem eigenen Fahrrad/Pedelec und Auto, werden Informationen zum Öffentlichen Personenverkehr, Taxi-, Car- und Bike-Sharing-Angeboten, eScooter, Fahrgemeinschaften sowie Kombinationen daraus angezeigt.

Testen Sie CleverRoute **[hier](https://demo.cleverroute.net/)**.

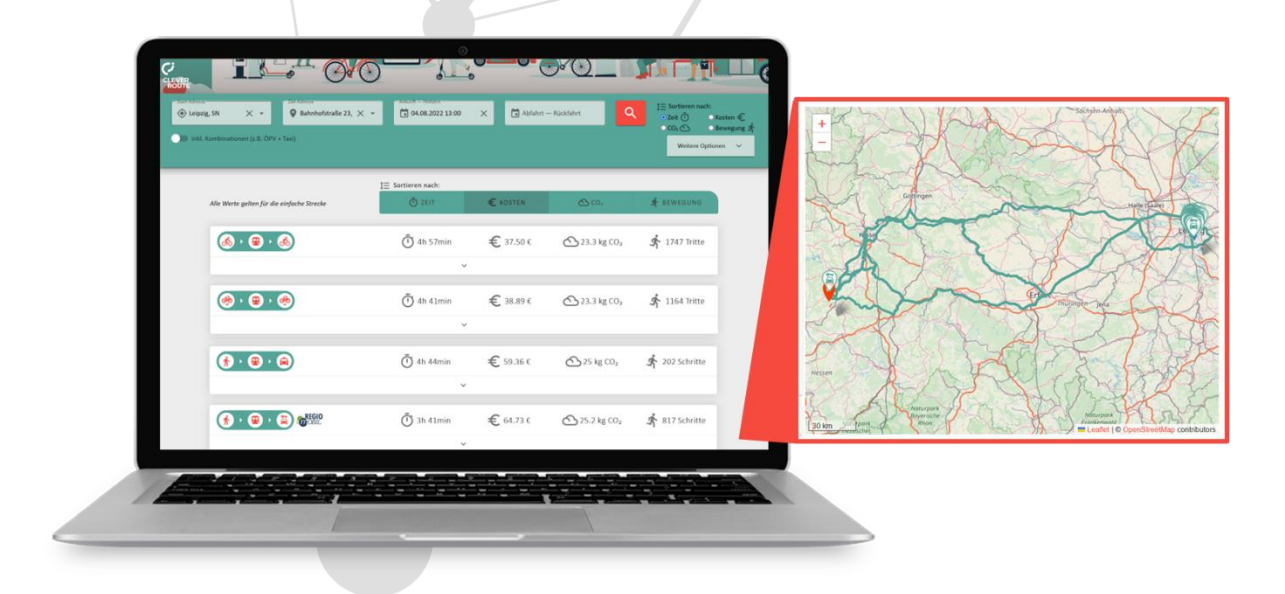

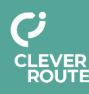

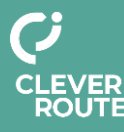

## **Das Widget als dynamische Anfahrtsbeschreibung auf den Webseiten**

Sie ihnen die Nutzung der in Ihrer Region verfügbaren Nahmobilitätsalternativen besonders Seite | 3 Mit CleverRoute dynamisieren Sie die herkömmliche, statische Anfahrtsbeschreibung auf Ihren Webseiten. Die BesucherInnen der Webseite finden somit nicht nur Infos zur Mobilität auf der letzten Meile, sondern vom Abfahrtsort bis zum Ziel. Mit der hohen Transparenz machen einfach. Nutzen Sie das praktische Widget, um BesucherInnen der Websites schnell und einfach diesen Service anzubieten. Für jede Integration wird das Widget auf die Zieladresse der jeweiligen Destination eingerichtet und sorgt damit für einen hohen Nutzerkomfort. Gerne unterstützen wir Sie bei der Implementierung des Widgets.

Mit dem Widget bieten Sie auf Ihren Webseiten einen umfangreichen und einheitlichen Service für Ihre BesucherInnen.

- Schnelle Kenntlichmachung der Erreichbarkeit Ihres/r Standorte(s)
- Mobilitätsangebote an Start- und Zieladresse werden direkt ersichtlich
- Standorte Ihrer Mobilitätsstationen werden direkt angezeigt
- Einfache, unkomplizierte Platzierung auf der Webseite für eine einheitliche und informative An- und Abreiseempfehlung

Wir stellen Ihnen wahlweise zwei Widget-Varianten sowie eine Link-Variante für die Einbindung zur Verfügung.

**Variante 1** beinhaltet lediglich die Eingabemaske und leitet nach Eingabe der fahrtrelevanten Daten auf die CleverRoute-Webseite weiter und zeigt dem User dort die entsprechenden Verbindungen an.

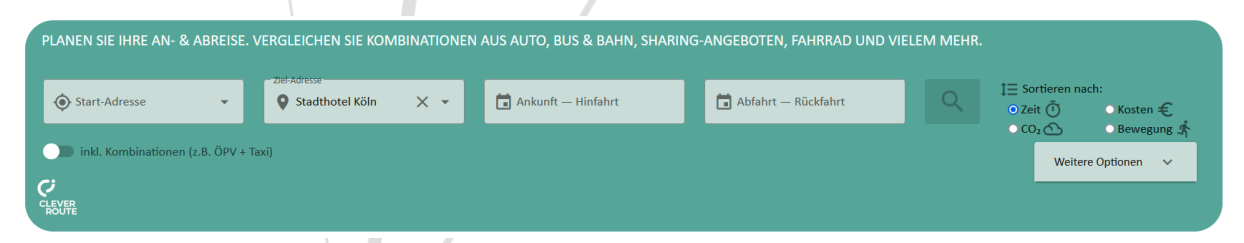

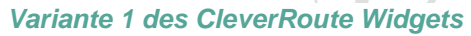

**Variante 2** beinhaltet neben der Eingabemaske auch einen Kartenausschnitt, welcher zusätzlich im Umfeld der Start- und Zieladresse auch alle Sharing-Angebote sowie Fern- und Regionalverkehrsbahnhöfe anzeigt. Demnächst werden dort auch Taxi-Stände und Freefloating-Angebote integriert sein. Außerdem können Sie in Kürze eigene POIs im Umfeld Ihres Zielstandortes hinterlegen.

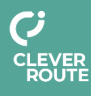

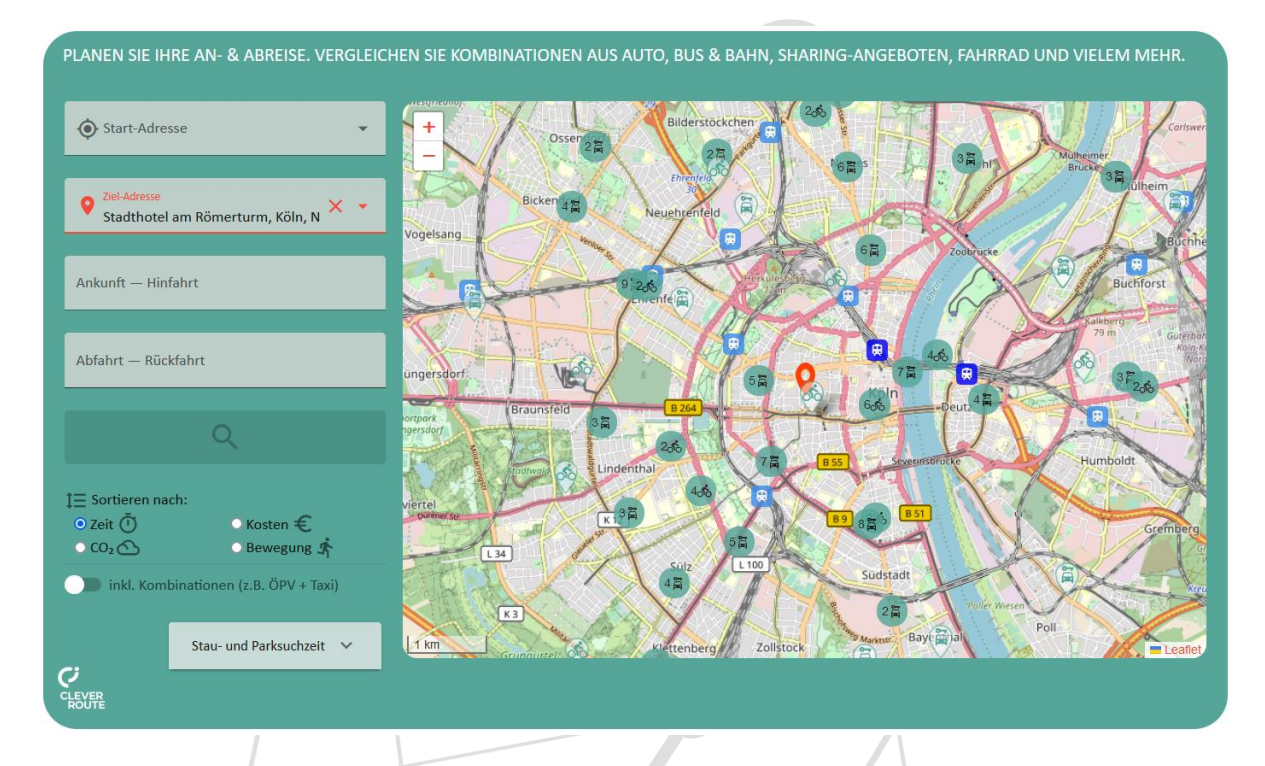

Seite | **4**

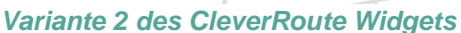

Testen Sie das Widget gerne *[hier](https://www.regiomobil.net/kontakt)*.

Die Integration des Widgets auf Ihrer Webseite erfolgt über die einfache Eingabe eines Codes an gewünschter Stelle, welcher von uns bereitgestellt wird. Gerne unterstützen wir Sie bei dieser Integration.

Im Vorfeld wird mit Ihnen die genaue Adresse Ihres Zielortes und der angezeigte Name des Ortes abgestimmt. Gerne kann auch im Rahmen von Veranstaltungen der Beginn und das Ende von Veranstaltungen neben dem Ort im Widget angezeigt werden.

**Variante 3** stellt lediglich die Einbindung von CleverRoute über einen Link dar. Anstatt der Einbindung von CleverRoute über Widgets auf den Webseiten, kann CleverRoute auch als voreingestellter Link integriert werden. Dieser Link kann bereits ebenfalls Angaben zur Start-, Zieladresse sowie Ankunfts- und Abfahrtszeitpunkt beinhalten. Diese werden mit dem/der AuftraggeberIn im Vorfeld abgestimmt. Dieser Link kann in beliebiger Form – z.B. als Button mit dem schlanken Slogan "Wie komme ich dorthin?" – in die Webseite eingebunden werden. Je konfiguriertem Link wird eine monatliche Lizenz fällig. Die Höhe des Preises je Link hängt von der Anzahl und der Laufzeit der beauftragten Links ab.

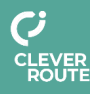

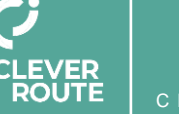

Beispielhaft könnte der erstelle Link hinter einen Button oder einen Text gesetzt werden, der den/die Webseite-BesucherIn darauf aufmerksam macht, dass sich hinter diesem Link eine An- und Abfahrtsbe-

Wie komme ich dorthin?

schreibung zum jeweiligen Ort findet. (Beispiel: *[NiMo Mobilitätskalender](https://www.nimo.eu/mobilitaetskalender/)*)

Seite | **5**

## **Folgende Anpassungen können am Widget vorgenommen werden**

Neben den Eingabefeldern wird in der danebenliegenden Karte sowohl Start- als auch Zieladresse sowie Mobilitätsangebote im Umfeld dieser Orte angezeigt. Demnächst wird für den/die KundIn auch möglich sein, dort weitere POIs zu markieren.

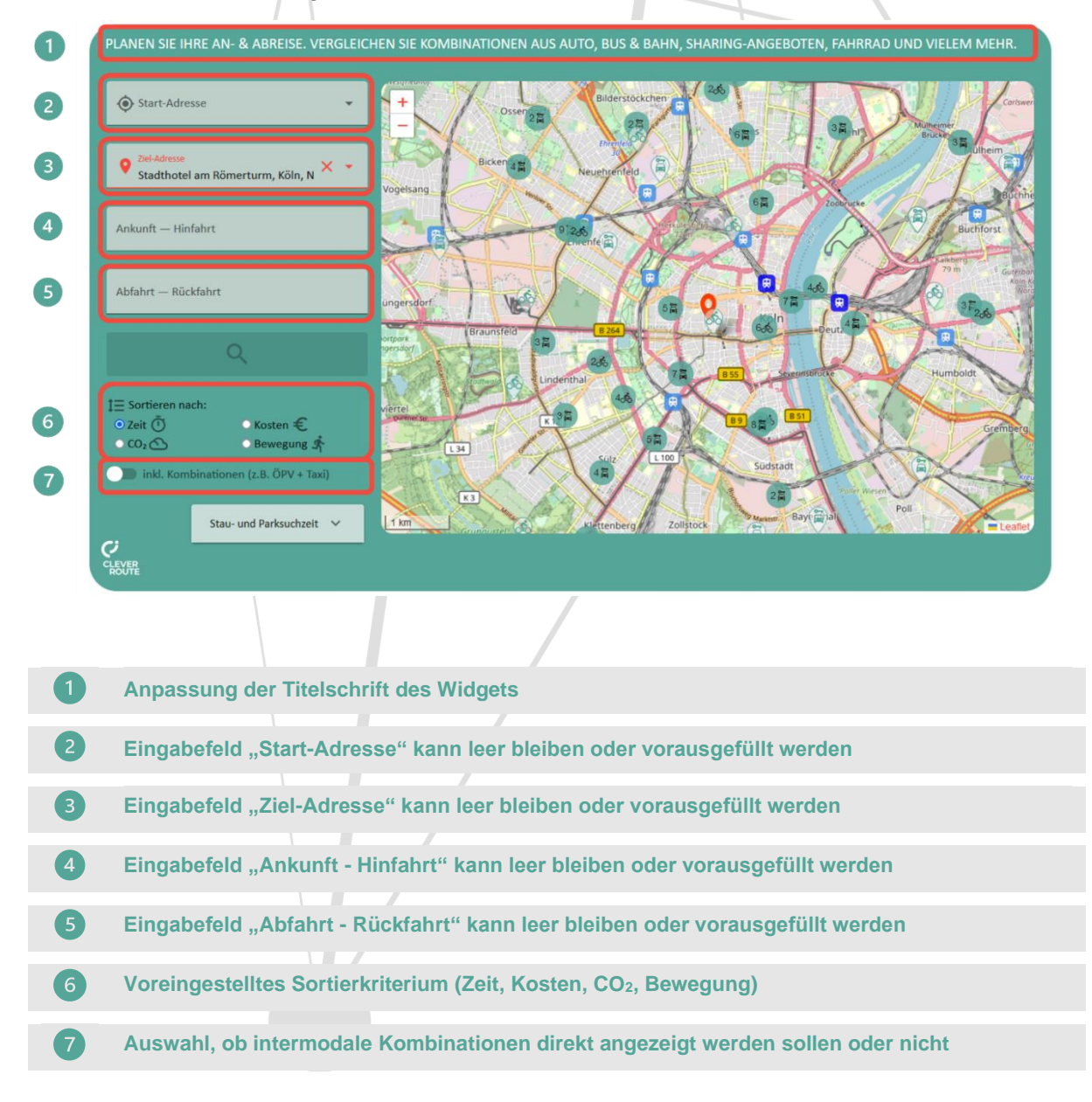

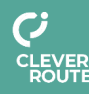

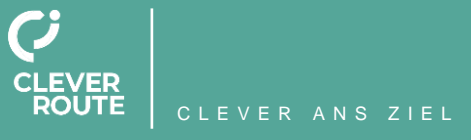

Für weitere Informationen schauen Sie unter folgenden Links oder kontaktieren Sie unser Team

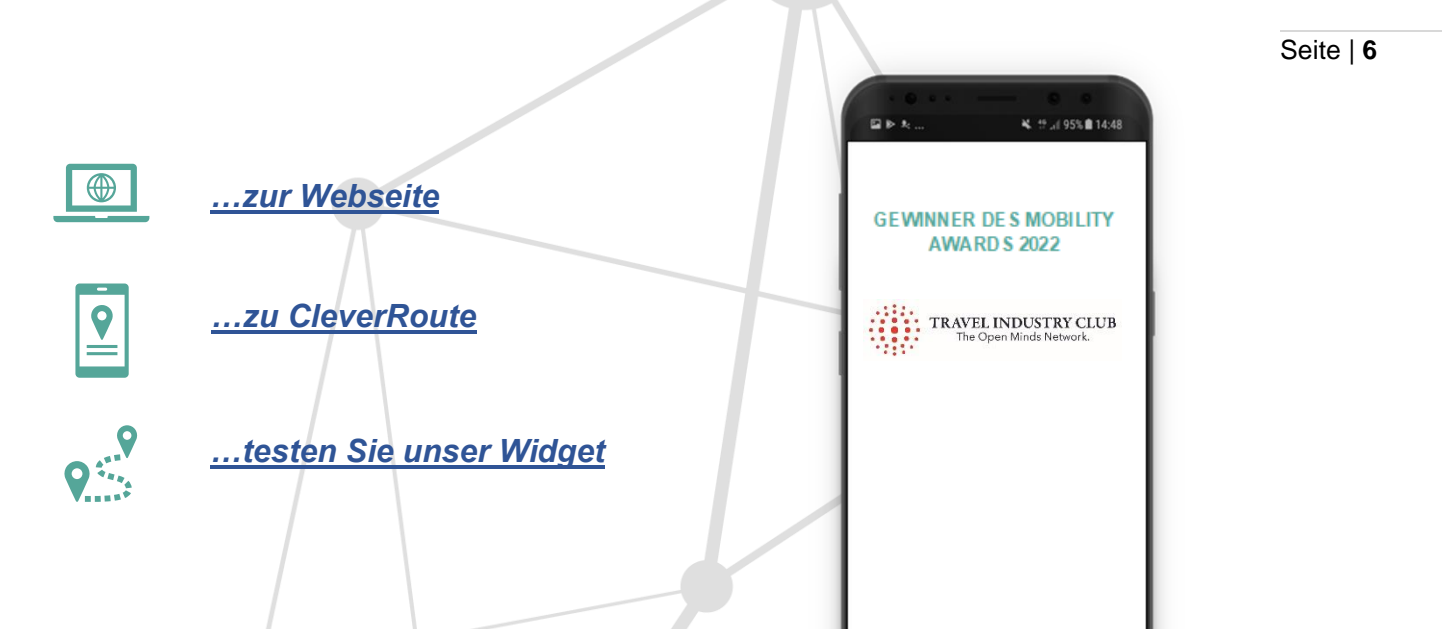

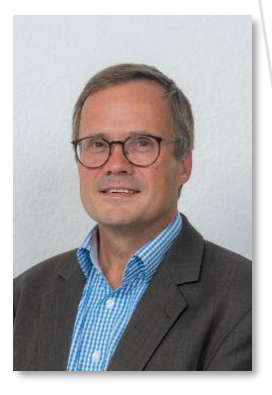

MICHAEL SCHRAMEK Geschäftsführer EcoLibro GmbH michael.schramek@ecolibro.de

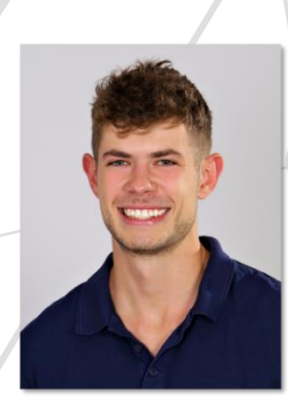

WENZEL **NIED** 

Projektmanager wenzel.nied@ecolibro.de

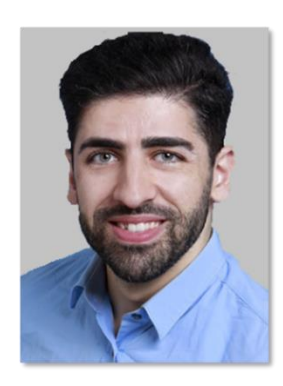

HUSSAM SAOUD IT-Teamleiter hussam.saoud@ecolibro.de

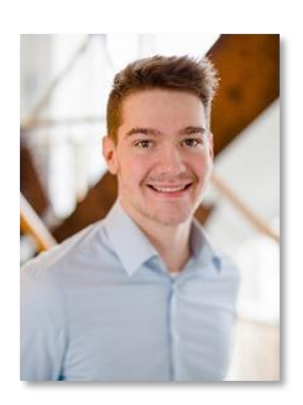

LARS WITTKÖTER

Projektmitarbeiter lars.wittkoetter@ecolibro.de

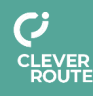

EcoLibro GmbH, Lindlaustr. 2c, 53842 Troisdorf **www.ecolibro.de**

**mail**: [cleverroute@ecolibro.de](mailto:cleverroute@ecolibro.de) **phone:** +49 2241265990